## **Nicht verfügbare Kontakte ausblenden**

## **Hinweise:** Für diese Funktion muss das Kontakte-Widget [eingeblendet](https://wiki.ucware.com/benutzerhandbuch/anpassen/einblenden) sein. Die hier beschriebenen Filter gelten für Kontakte mit [angezeigtem Status](https://wiki.ucware.com/benutzerhandbuch/benutzereinstellungen/status). In der Regel sind dies Benutzer derselben Telefonanlage. Im UCC-Client können Sie Ihre **Kontakte** über das gleichnamige Widget verwalten und per Klick anrufen. Bei Kontakten mit bekanntem Anrufstatus wird dieser über das zugehörige Symbol angezeigt:

 $\pmb{\times}$ 

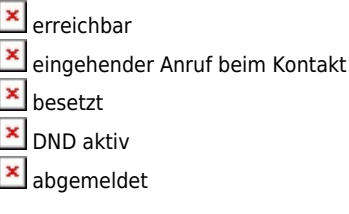

Kontakte mit **unbekanntem Status** werden mit **x** angezeigt.

Bei Bedarf können Sie nicht verfügbare Kontakte automatisch im Widget ausblenden:

**x** abgemeldete Kontakte ausblenden

**X** Kontakte mit Status DND ausblenden

Die Anzeigefilter bleiben beim Aufruf anderer Telefonbücher wirksam. Sie sind miteinander und mit der **X** [Volltextsuche](https://wiki.ucware.com/benutzerhandbuch/hauptseite/telefonbuecher/tb_durchsuchen) kombinierbar.

Eine vollständige Funktionsübersicht zur Kontaktverwaltung finden Sie im [gleichnamigen Artikel.](https://wiki.ucware.com/benutzerhandbuch/hauptseite/telefonbuecher/sitemap)

From: <https://wiki.ucware.com/> - **UCware-Dokumentation**

Permanent link: **[https://wiki.ucware.com/benutzerhandbuch/hauptseite/telefonbuecher/tb\\_filtern?rev=1688384404](https://wiki.ucware.com/benutzerhandbuch/hauptseite/telefonbuecher/tb_filtern?rev=1688384404)**

Last update: **03.07.2023 11:40**

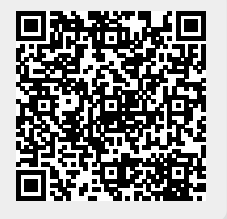